#### **The FOSS contributor's mindset**

#### Drew Devault Sourcehut, Sway, etc; drewdevault.com

Scan QR code for slidedeck et al

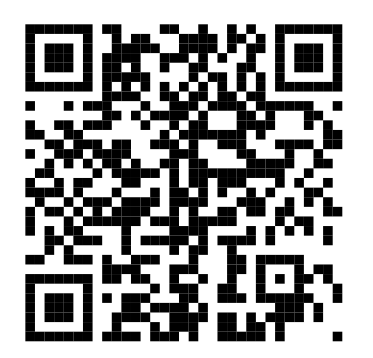

# **My early approach to FOSS**

## **Discovering Linux, and bliss**

Followed later by rage<br>Thanks systemd

# **Changing the perspective**

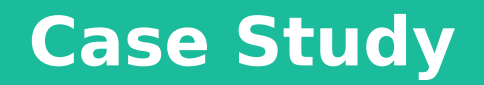

1. Linux firmware updates take forever on my laptop

1. Linux firmware updates take forever on my laptop 2. What firmwares do I actually need?

- 1. Linux firmware updates take forever on my laptop
- 2. What firmwares do I actually need?
- 3. Turns out there's not really a good way of finding out.

- 1. Linux firmware updates take forever on my laptop
- 2. What firmwares do I actually need?
- 3. Turns out there's not really a good way of finding out.
- 4. That's annoying. How can we fix it? Let's look at the firmware loader in Linux.

```
$ cd sources/linux
$ find . - name '*firmware*' | less
\ddotsc./drivers/base/firmware loader
\ddotsc$ ls drivers/base/firmware loader/
builtin/ fallback.h firmware.h main.c
fallback.c fallback table.c Kconfiq Makefile
```
 $\mathsf{S}$ 

```
$ cd sources/linux
$ find . -name '*firmware*' | less
…
./drivers/base/firmware_loader
…
$ ls drivers/base/firmware_loader/
builtin/ fallback.h firmware.h main.c
fallback.c fallback table.c Kconfig Makefile
```
\$ vim drivers/base/firmware\_loader/main.c

- 1. Linux firmware updates take forever on my laptop
- 2. What firmwares do I actually need?
- 3. Turns out there's not really a good way of finding out.
- 4. That's annoying. How can we fix it? Let's look at the firmware loader in Linux.
- **5. Send the patch upstream.**

From: Greg Kroah-Hartman Subject: Re: [PATCH] firmware loader: log path to loaded firmwares

```
And it's totally noisy :(
```
Also, if you have a 'struct device' you should always use the dev  $*($ ) calls instead, which will show you exactly what device is asking for what.

Please just make this a debug call, that way you can turn it on dynamically if you really want to see what firmware is attempting to be loaded.

thanks,

greg k-h

```
[6:04:40] homura \sim/s/linux $ git show
commit 30ecd30d8f063f859e2eff82247247749fa03225 (HEAD -> master)
Author: Drew DeVault <sir@cmpwn.com>
       Sun Nov 3 10:25:40 2019 -0500
Date:
    firmware loader: log path to loaded firmwares
    This is useful for users who are trying to identify the firmwares in use
    on their system.
    Signed-off-by: Drew DeVault <sir@cmpwn.com>
diff --git a/drivers/base/firmware loader/main.c b/drivers/base/firmware loader/main.c
index bf44c79beae9..2537da43a572 100644
--- a/drivers/base/firmware loader/main.c
+++ b/drivers/base/firmware loader/main.c
@@ -504,6 +504,7 @@ fw get filesystem firmware(struct device *device, struct fw priv *fw priv,
                                          path;
                        continue:
                \mathcal{L}dev dbg(device, "Loading firmware from %s\n", path);
                if (decompress) {
                        dev dbg(device, "f/w decompressing %s\n",
                                 fw priv->fw name);
[6:04:45] homura \sim/s/linux $
```
#### **How to gain confidence as a contributor**

#### **Tips for exploring unfamiliar code**

- Use find to find files/directories whose names match a pattern
- Use git grep to search for error messages, log messages, or interesting words
- Use git blame to find people to ask questions of
- Find your distro's package of the software to find out how they compile it
- Build with symbols and look at the files & line numbers in stack traces
	- Build the dependencies with symbols, too

#### Don't read these now, download the slides

## **Thanks!**

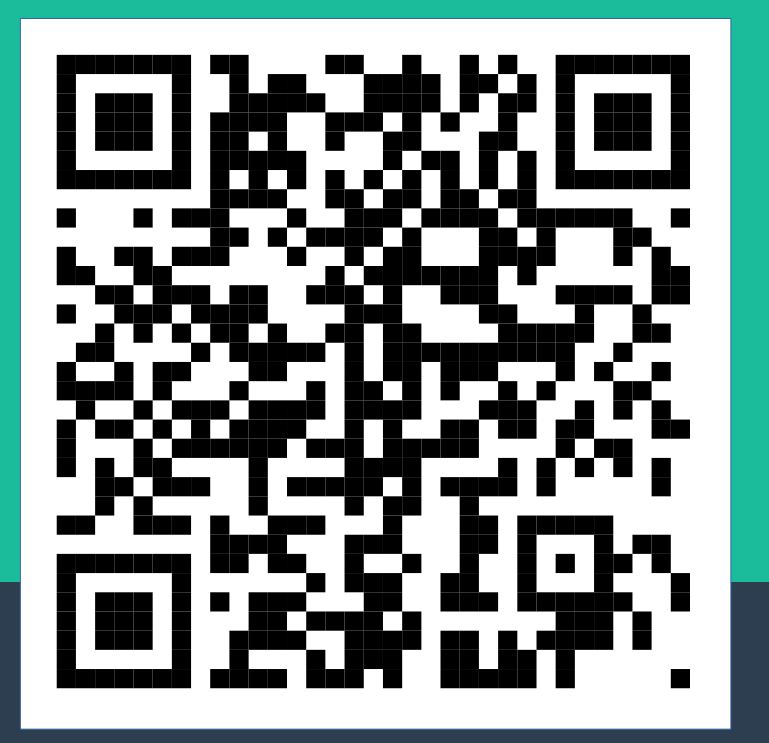

Scan me for slide deck & info